**Online Loan Payment Center Reference Guide**

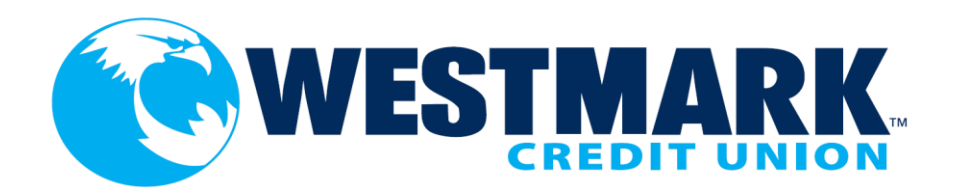

# **Online Loan Payment Center**

#### **MAKE A RECURRING PAYMENT**

### **MAKE A ONE-TIME PAYMENT**

**MAKE A RECURRING PAYMENT** will allow you to sign in or register.

**MAKE A ONE-TIME PAYMENT**  will take you right to make a payment.

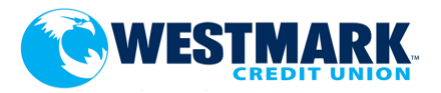

### Welcome to Westmark Credit Union's Online Payment System.

Please enter your username and password. Payments made after 5:00pm Mountain Time will be processed on the next business day.

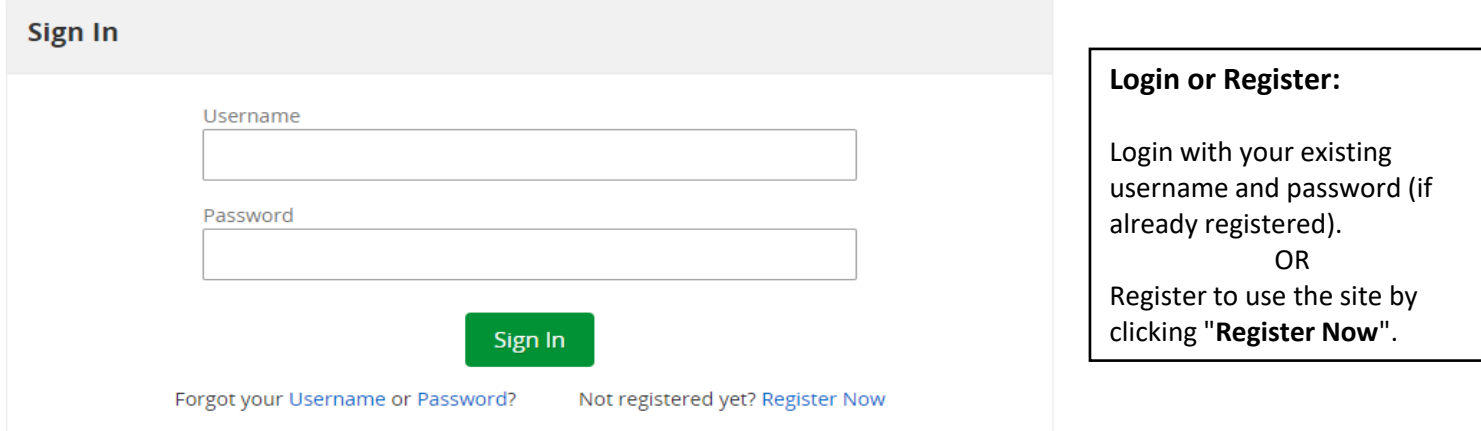

## **Registering**

### **OWESTMARK**

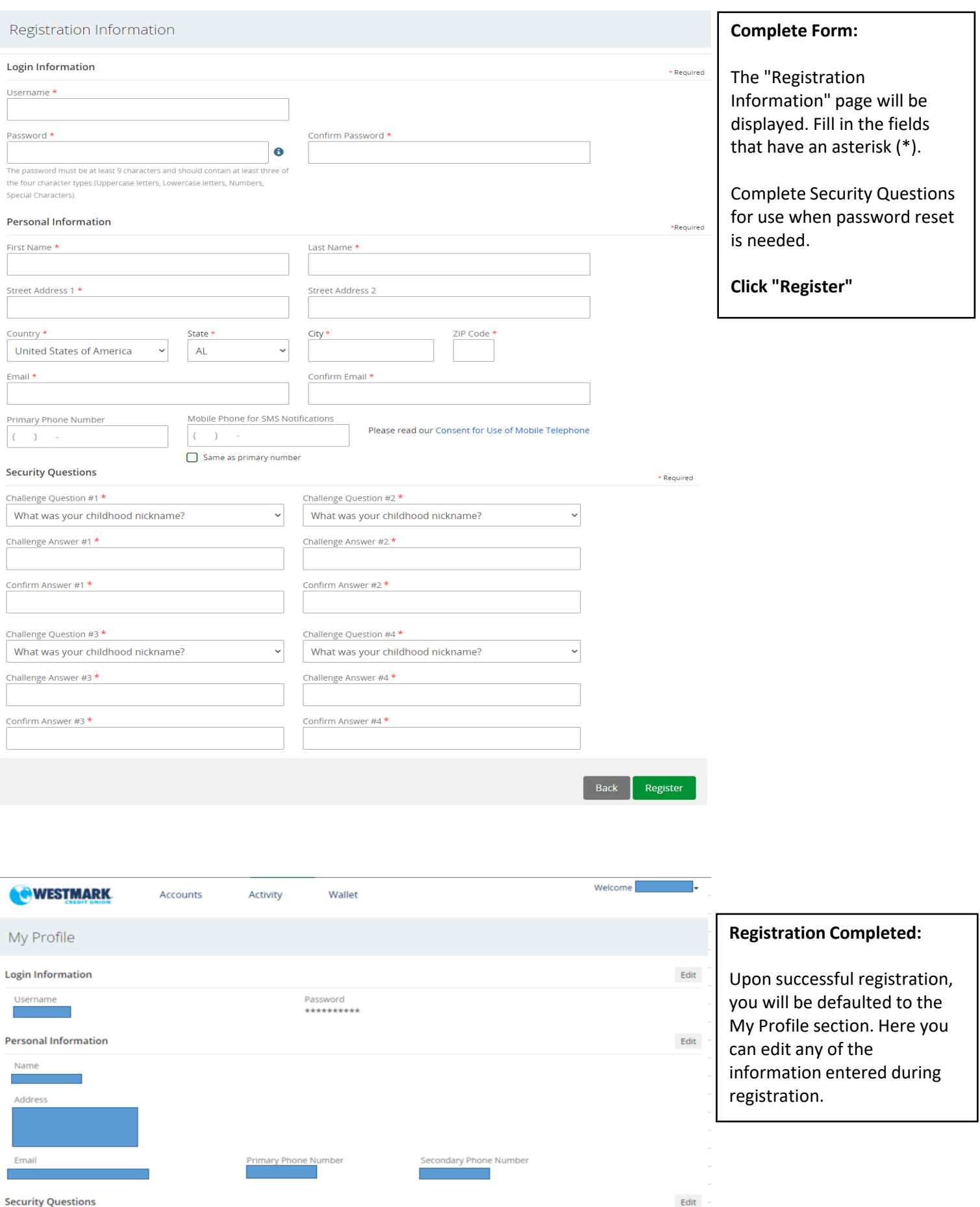

## **Adding Your Loan**

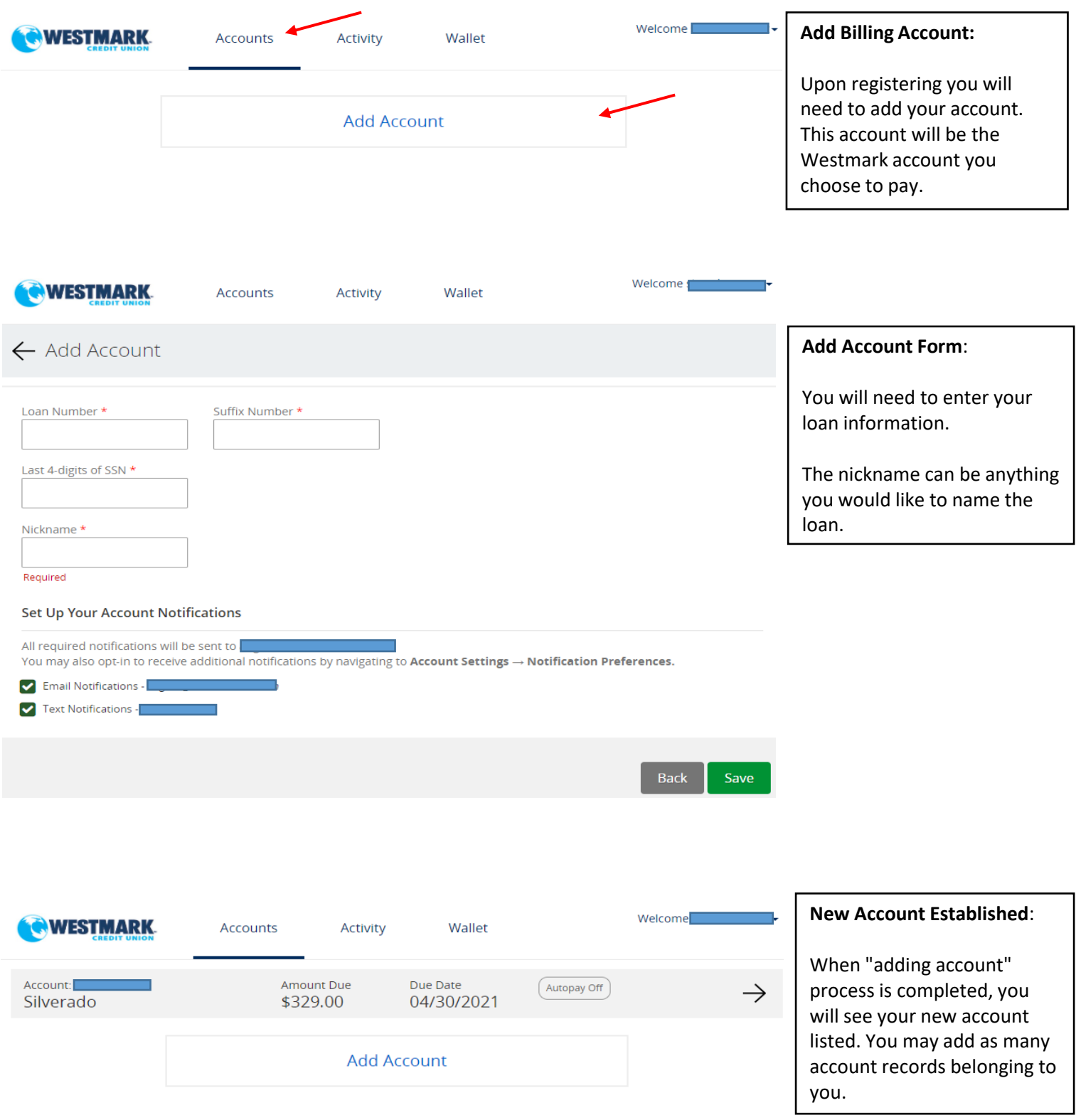

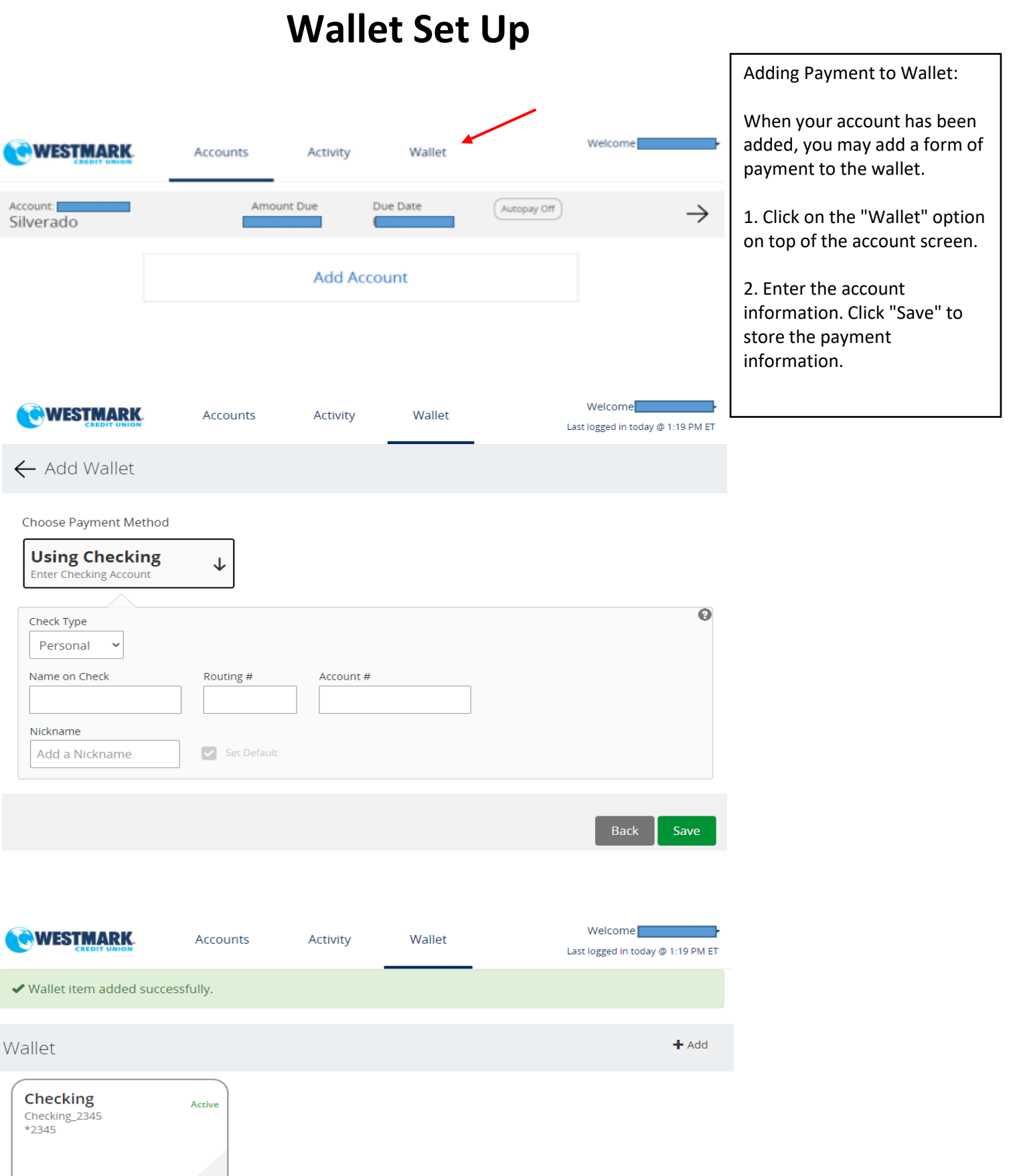

Default et al. (2015)

### **Setting Up Auto Payments**

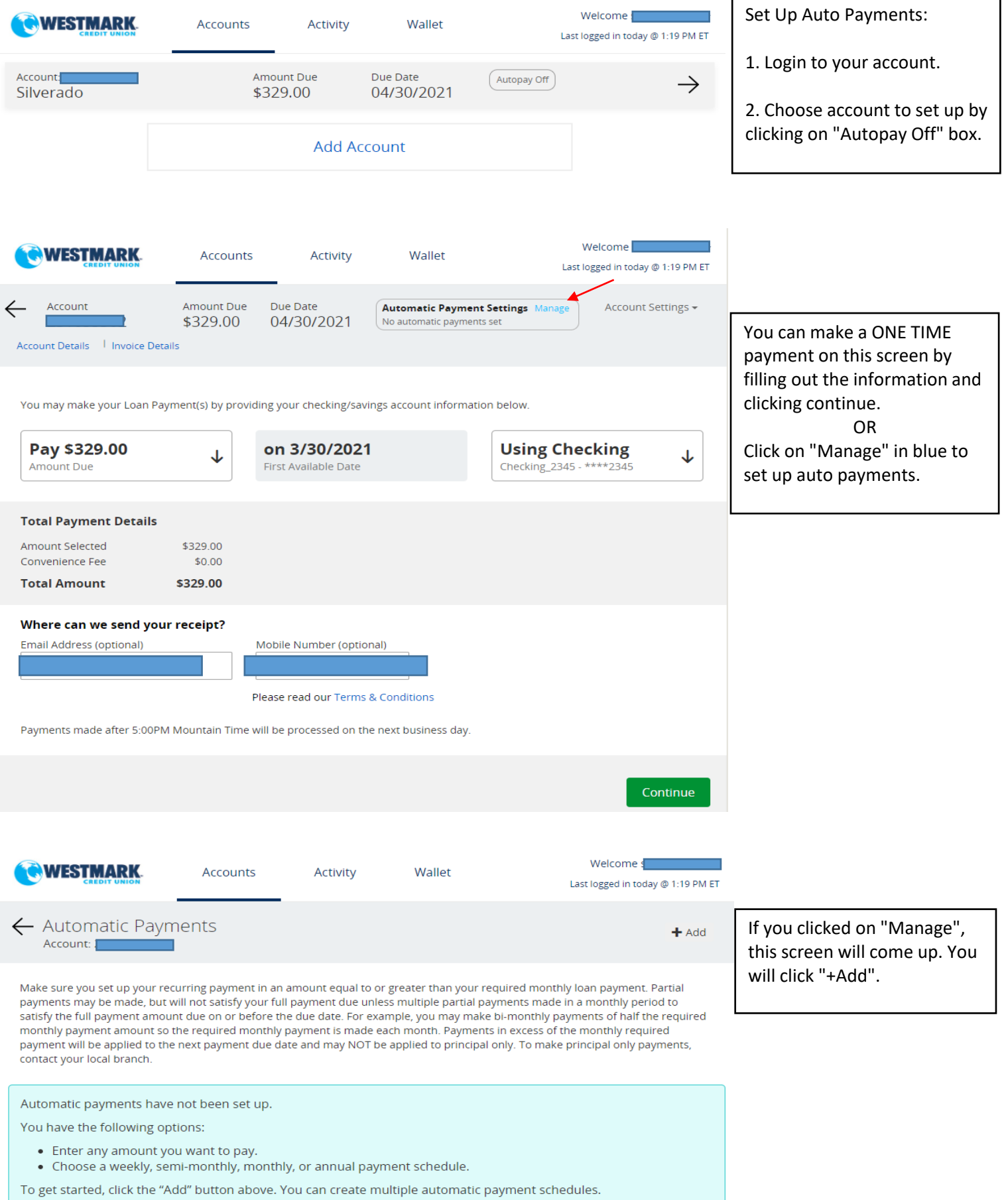

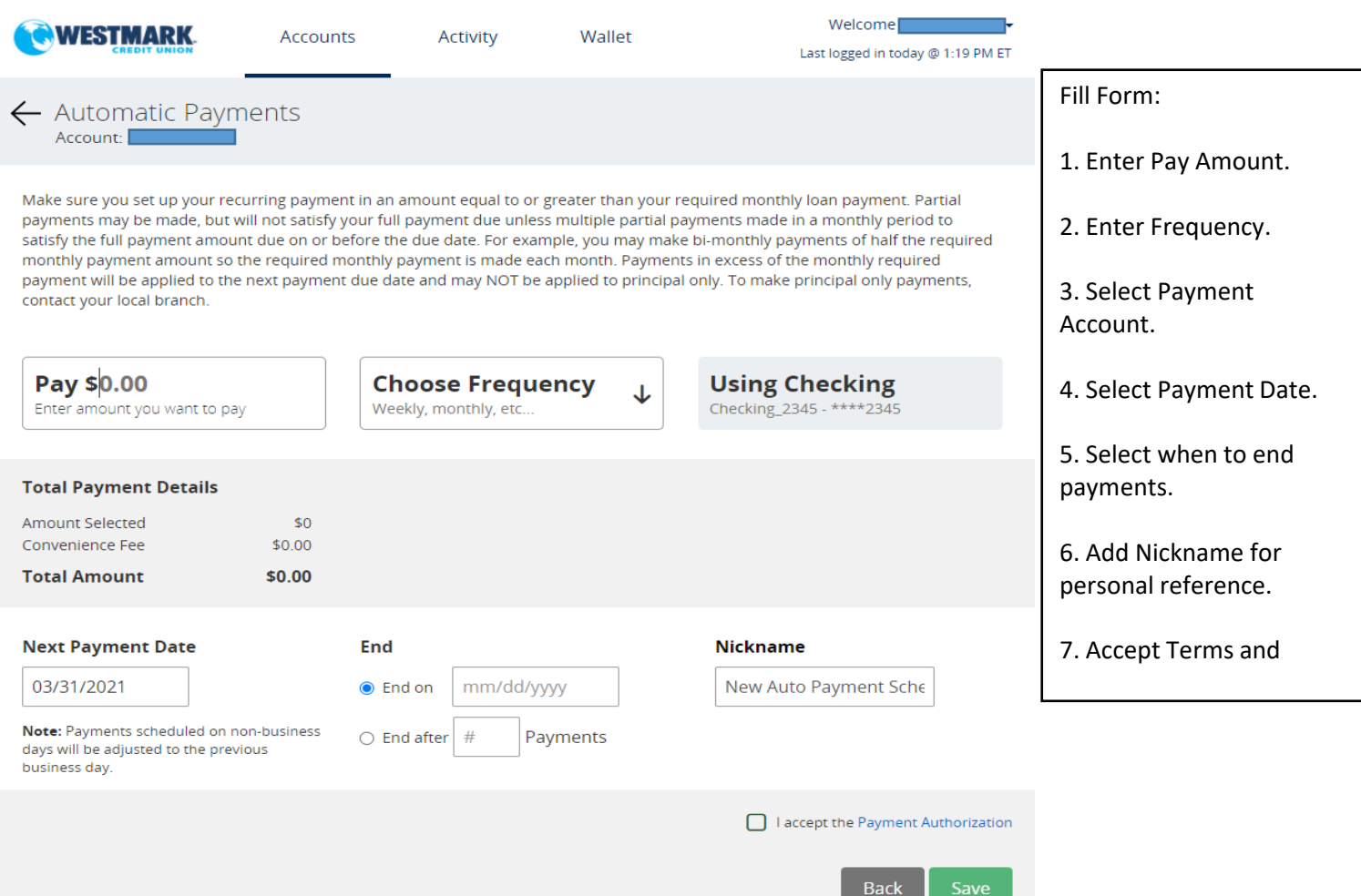